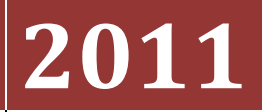

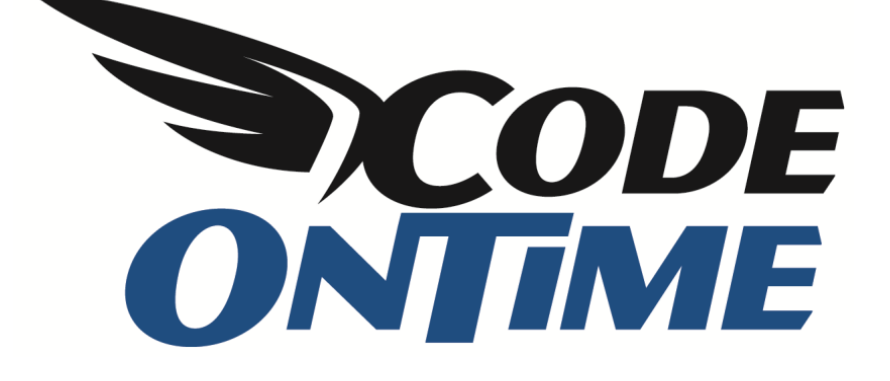

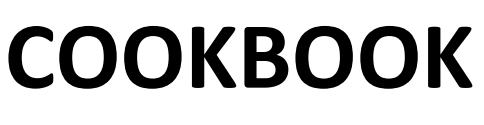

Universal Lookup

### **Universal Lookup Database**

*Universal Lookup* functionality allows extension of otherwise static database structures with custom fields, and simplifies maintenance of lookup records in a fixed set of tables. Below is a sample database diagram with a universal lookup. *Lookup* table in the middle has integer *LookupID*, string LookupText, and *LookupGroupName* field. Lookup records in the same group constitute a virtual lookup dataset.

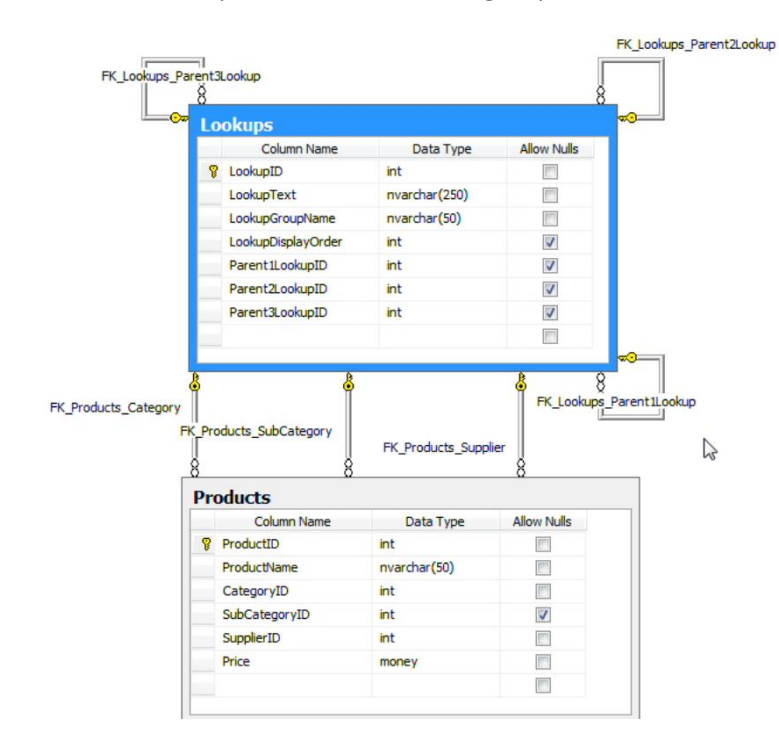

Below is a list of records available in this table. There are several records with the group *Categories*, some other ones with the groups *Sub Categories*, *Suppliers*, and *Comm Methods*.

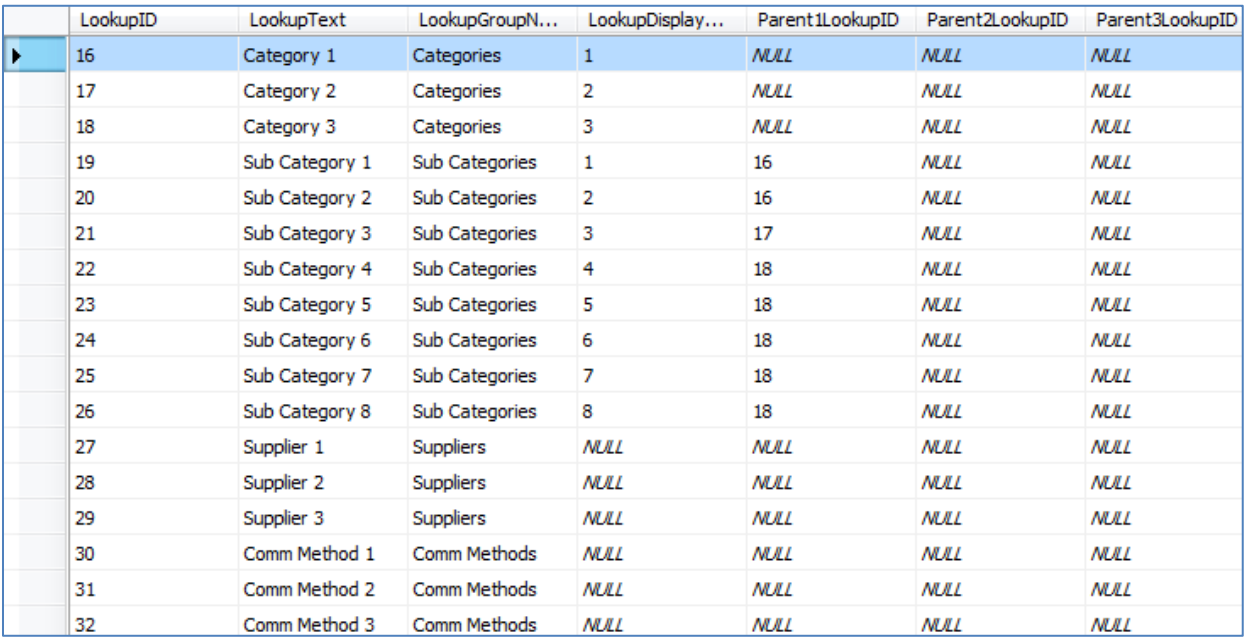

The lookup table also has three self-referring keys, *Parent1LookupID*, *Parent2LookupID*, and *Parent3LookupID*. This can be used to refer to the category of a subcategory. You can see which subcategories belong to which category in the field list. The references in our example are under *Parent2LookupID* field.

The products table has *CategoryID*, *SubCategoryID*, and *SupplierID*, all of whom are referring to the same lookups table. You will have to set up foreign keys to allow *Code On Time Generator* to detect the relationship that the universal lookup table creates.

This script creates the database tables for *Microsoft SQL Server*.

```
USE [UniversalLookups]
GO
/****** Object: Table [dbo].[Lookups] ******/
SET ANSI NULLS ON
GO
SET QUOTED IDENTIFIER ON
GO
CREATE TABLE [dbo].[Lookups](
      [LookupID] [int] IDENTITY(1,1) NOT NULL,
      [LookupText] [nvarchar](250) NOT NULL,
      [LookupGroupName] [nvarchar](50) NOT NULL,
     [LookupDisplayOrder] [int] NULL,
     [Parent1LookupID] [int] NULL,
      [Parent2LookupID] [int] NULL,
      [Parent3LookupID] [int] NULL,
 CONSTRAINT [PK_Lookups] PRIMARY KEY CLUSTERED
(
      [LookupID] ASC
)WITH (PAD INDEX = OFF, STATISTICS NORECOMPUTE = OFF, IGNORE DUP KEY = OFF,
ALLOW_ROW_LOCKS = ON, ALLOW_PAGE_LOCKS = ON) ON [PRIMARY]
) ON [PRIMARY]
GO
/****** Object: Table [dbo].[Products] ******/
SET ANSI NULLS ON
GO
SET QUOTED IDENTIFIER ON
GO
CREATE TABLE [dbo].[Products](
     [ProductID] [int] NOT NULL,
      [ProductName] [nvarchar](50) NOT NULL,
     [CategoryID] [int] NOT NULL,
      [SubCategoryID] [int] NULL,
      [SupplierID] [int] NOT NULL,
      [Price] [money] NOT NULL,
 CONSTRAINT [PK_Products] PRIMARY KEY CLUSTERED
(
      [ProductID] ASC
)WITH (PAD INDEX = OFF, STATISTICS NORECOMPUTE = OFF, IGNORE DUP KEY = OFF,
ALLOW ROW LOCKS = ON, ALLOW PAGE LOCKS = ON) ON [PRIMARY]) ON [PRIMARY]
GO
/****** Object: ForeignKey [FK_Lookups_Parent1Lookup] ******/
```

```
ALTER TABLE [dbo].[Lookups] WITH CHECK ADD CONSTRAINT
[FK_Lookups_Parent1Lookup] FOREIGN KEY([Parent1LookupID])
REFERENCES [dbo].[Lookups] ([LookupID])
GO
ALTER TABLE [dbo].[Lookups] CHECK CONSTRAINT [FK_Lookups_Parent1Lookup]
GO
/****** Object: ForeignKey [FK_Lookups_Parent2Lookup] ******/
ALTER TABLE [dbo].[Lookups] WITH CHECK ADD CONSTRAINT
[FK_Lookups_Parent2Lookup] FOREIGN KEY([Parent2LookupID])
REFERENCES [dbo].[Lookups] ([LookupID])
GO
ALTER TABLE [dbo].[Lookups] CHECK CONSTRAINT [FK_Lookups_Parent2Lookup]
GO
/****** Object: ForeignKey [FK_Lookups_Parent3Lookup] ******/
ALTER TABLE [dbo].[Lookups] WITH CHECK ADD CONSTRAINT
[FK_Lookups_Parent3Lookup] FOREIGN KEY([Parent3LookupID])
REFERENCES [dbo].[Lookups] ([LookupID])
GO
ALTER TABLE [dbo].[Lookups] CHECK CONSTRAINT [FK_Lookups_Parent3Lookup]
GO
/****** Object: ForeignKey [FK_Products_Category] ******/
ALTER TABLE [dbo].[Products] WITH CHECK ADD CONSTRAINT
[FK_Products_Category] FOREIGN KEY([CategoryID])
REFERENCES [dbo].[Lookups] ([LookupID])
GO
ALTER TABLE [dbo].[Products] CHECK CONSTRAINT [FK_Products_Category]
GO
/****** Object: ForeignKey [FK_Products_SubCategory] ******/
ALTER TABLE [dbo].[Products] WITH CHECK ADD CONSTRAINT
[FK_Products_SubCategory] FOREIGN KEY([SubCategoryID])
REFERENCES [dbo].[Lookups] ([LookupID])
GO
ALTER TABLE [dbo].[Products] CHECK CONSTRAINT [FK_Products_SubCategory]
GO
/****** Object: ForeignKey [FK_Products_Supplier] ******/
ALTER TABLE [dbo].[Products] WITH CHECK ADD CONSTRAINT
[FK_Products_Supplier] FOREIGN KEY([SupplierID])
REFERENCES [dbo].[Lookups] ([LookupID])
GO
ALTER TABLE [dbo].[Products] CHECK CONSTRAINT [FK_Products_Supplier]
GO
```
## **Using the Standard Application**

Here is the standard *Web Site Factory* project that is generated straight from the *UniversalLookup* database. Navigate to the *Lookups* page, and you will see a list of records similar to what *SQL Management Studio* provides (with some more advanced functionality, such as adaptive filtering), and you can easily add new records to the table.

Set *Lookup Group Name* filter to *Suppliers* (using the column header), click on the dropdown menu next to *Supplier 3*, and press *New*.

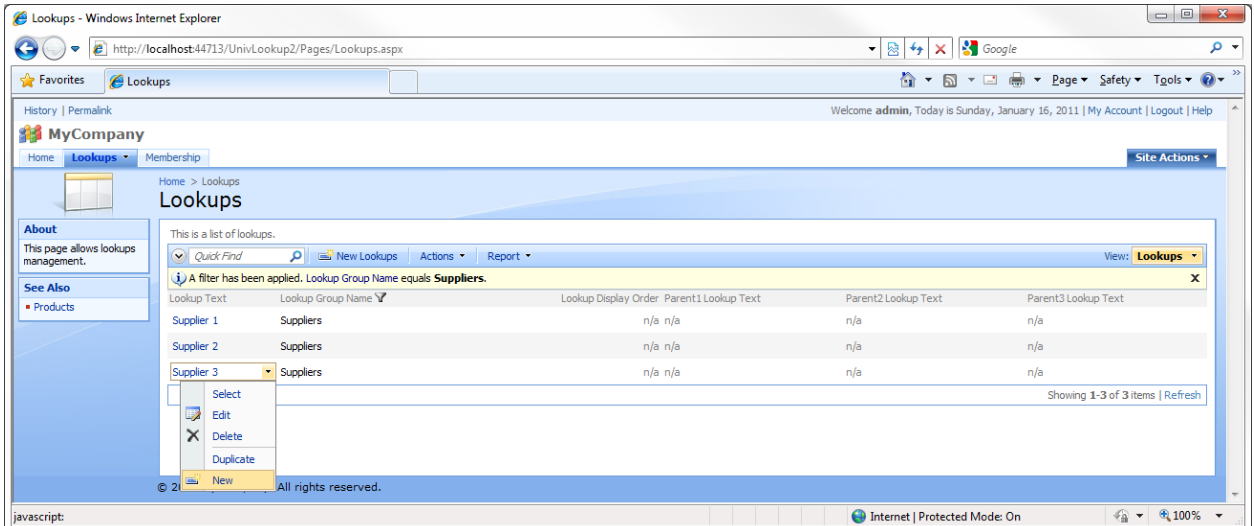

A new inline row will appear. *Lookup Text* field will be called "Supplier 4", with *Lookup Group Name* of "Suppliers". Press *Insert*, and the record will be saved.

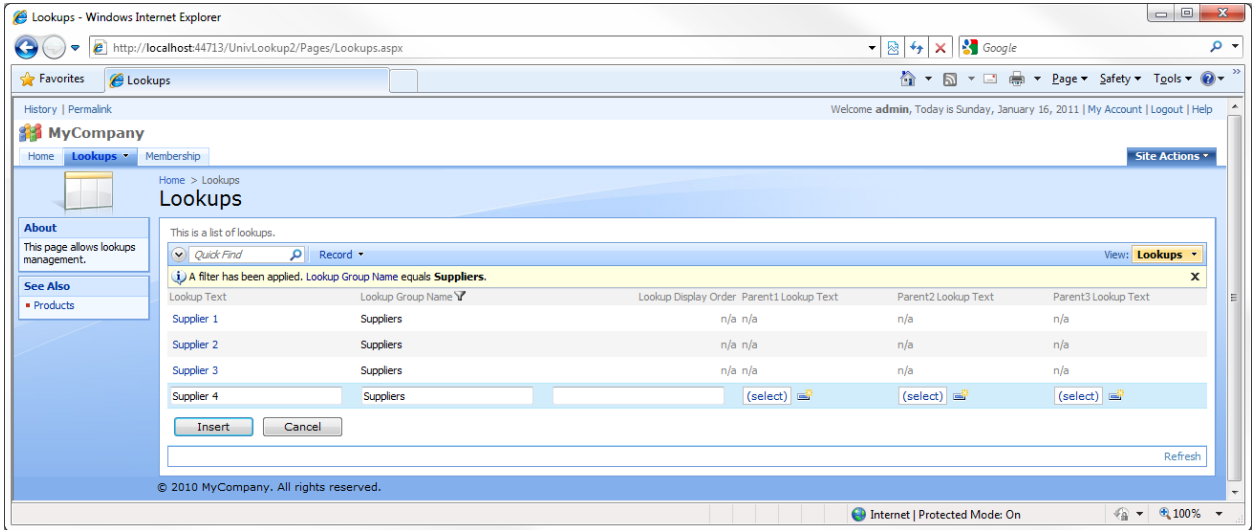

Now, switch to the *Products* page. The product records are displayed, but with a few deficiencies. The "Text" suffix is included for three of the fields (*Category Lookup*, *Sub Category Lookup*, *Supplier Lookup*).

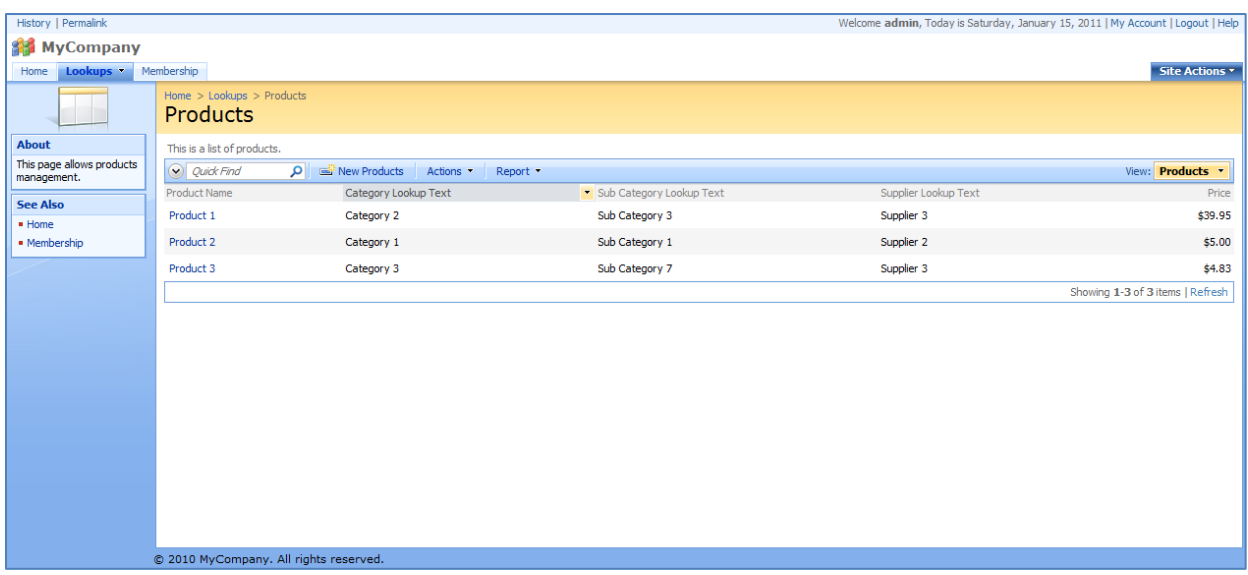

When a record is edited, the lookup values for those fields are not limited by *Lookup Group Name*. All values are presented.

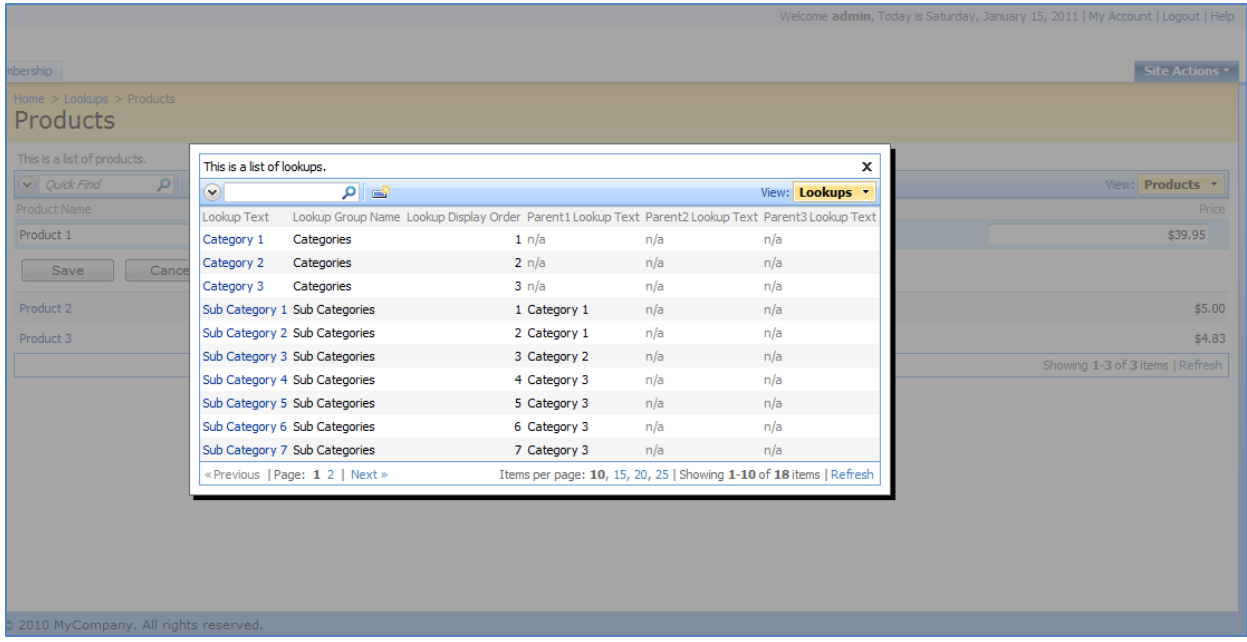

# **Modifying the Standard Application**

Bring up *Code On Time Generator*, select the project name, and press *Design*. Select the *Lookups* controller and switch to the *Views* tab. Edit View *grid1*, and change *Sort Expression* to

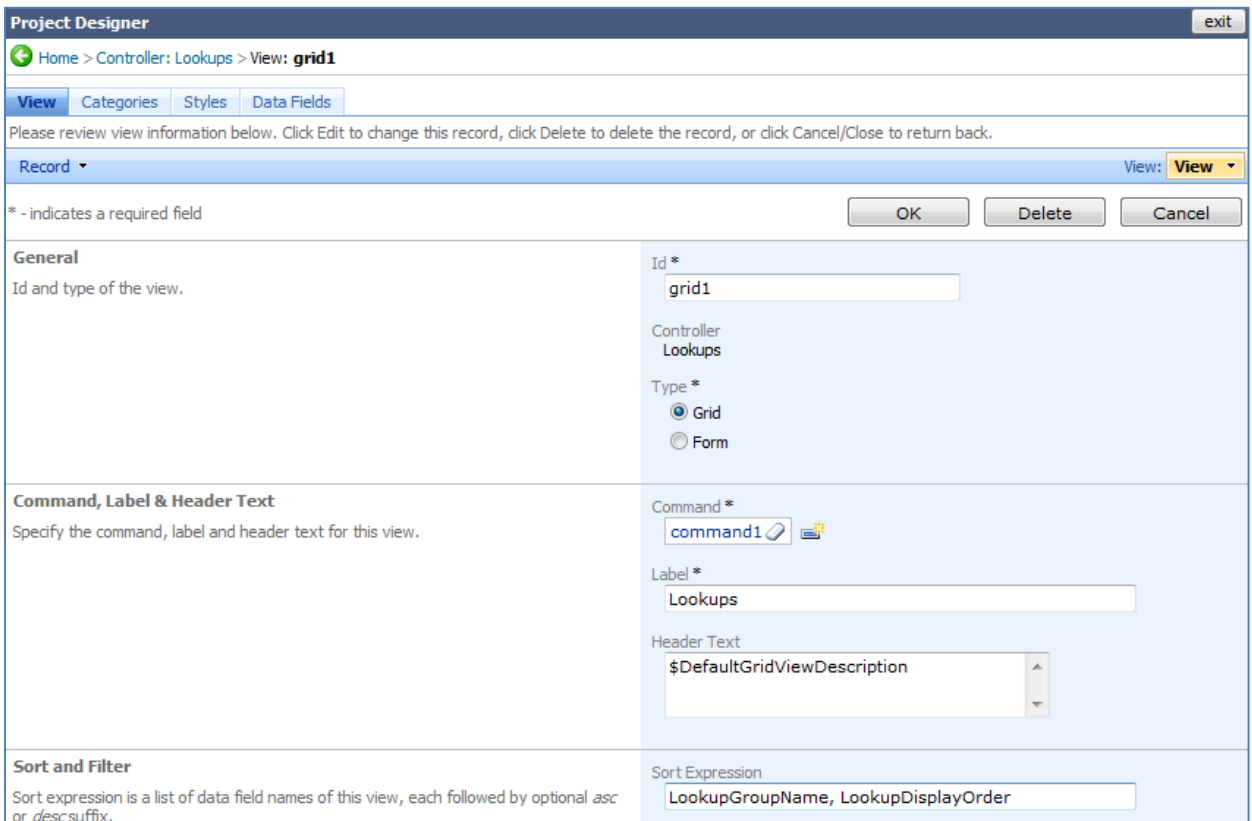

LookupGroupName, LookupDisplayOrder

Now, go back to *All Controllers*, and select *Products* controller. Switch to *Fields* tab. Edit the fields with "Lookup Text" in the *Label*, and remove the relevant text from their respective *Label*.

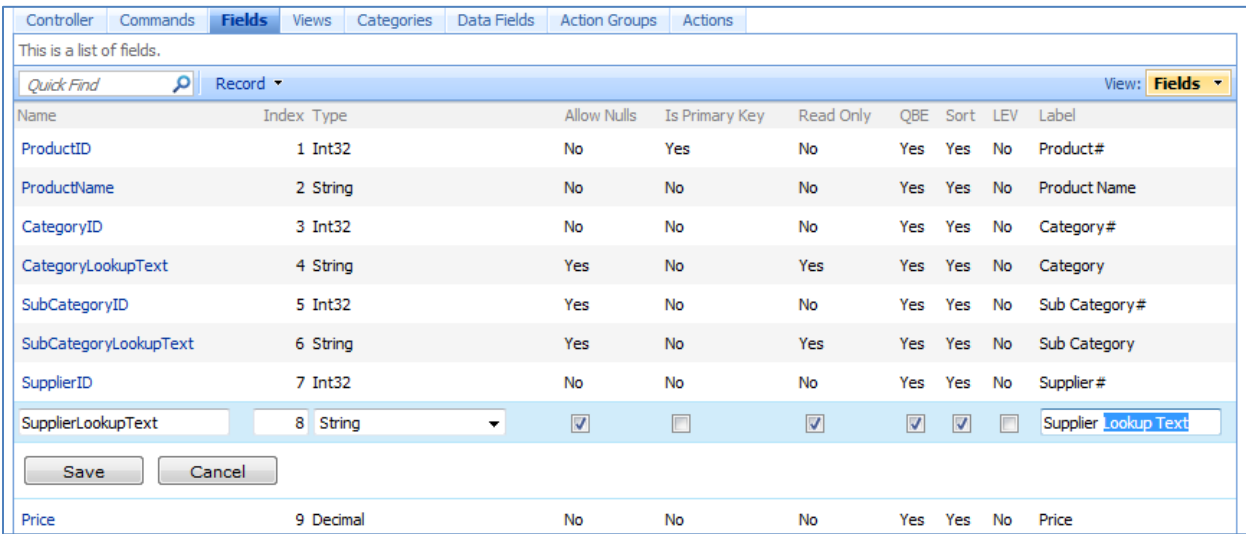

We will also need to make some modifications to a few fields (*CategoryID*, *SubCategoryID*, and *SupplierID*) to make sure the lookup values are filtered properly. Edit the *CategoryID* field, and scroll down to the *Dynamic Properties* section. Change *Context Fields* value to

LookupGroupName='Categories'

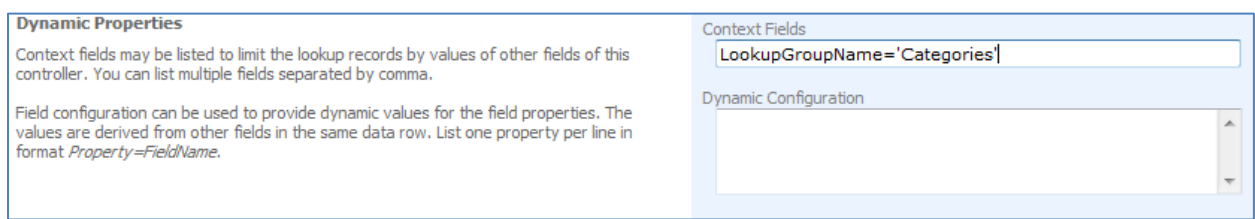

### Save the record, and select *SubCategoryID*. Scroll down to the *Dynamic Properties* section, and in *Context Fields*, insert

LookupGroupName='Sub Categories', Parent1LookupID=CategoryID

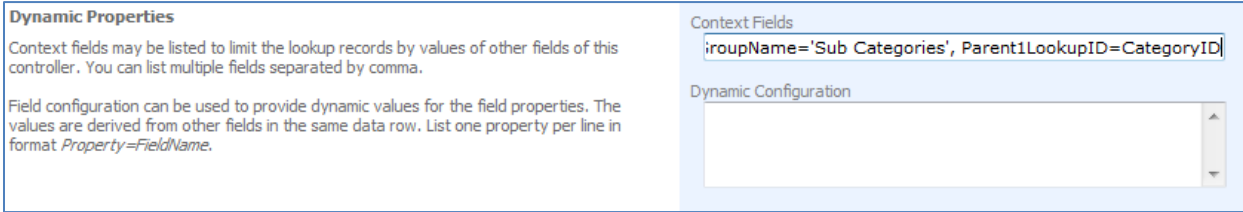

#### Save the change, and edit *SupplierID*. Scroll down to *Dynamic Properties*, and type in

LookupGroupName='Suppliers'

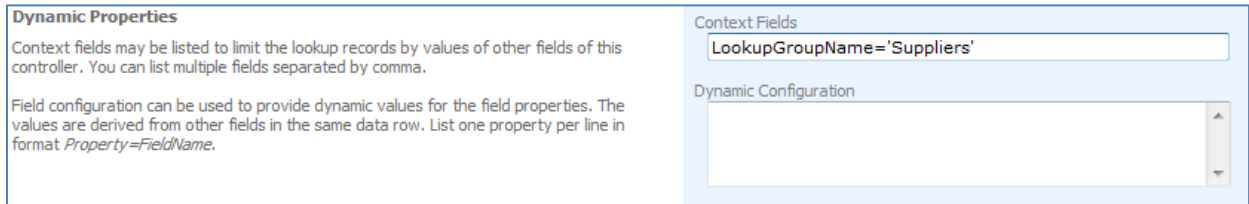

Save the record, close the Designer, and generate the application.

# **View the Modifications**

The columns are now displaying proper headers, with no extraneous "Lookup Text". The records are now sorted according to *Lookup Group Name* and *Lookup Display Order*.

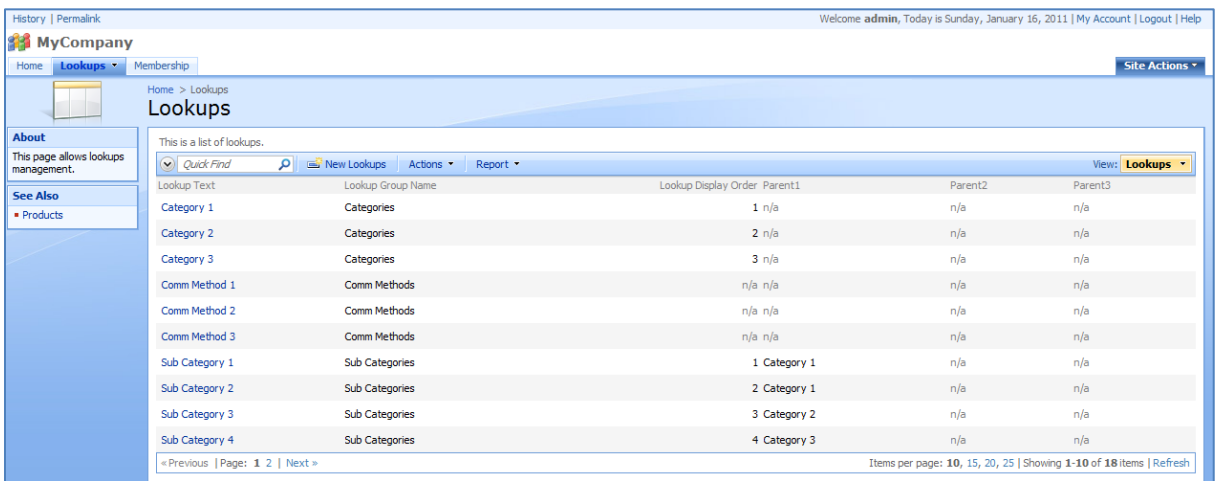

If you navigate to the *Products* page, you can see the extraneous text has been removed here as well.

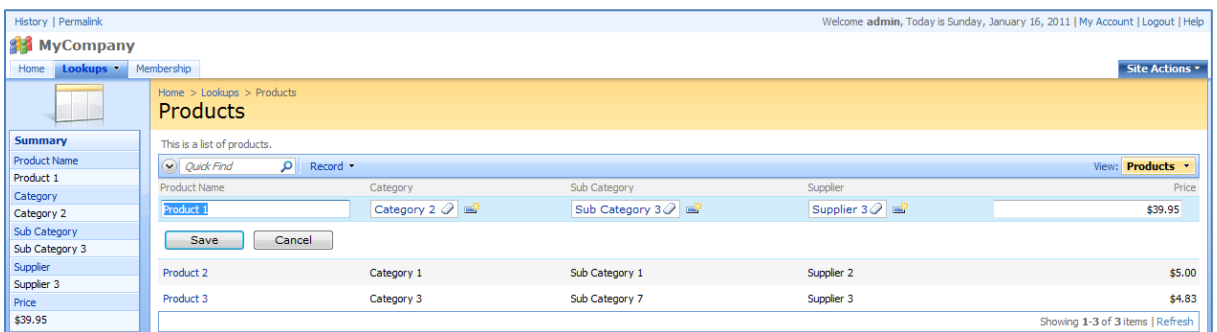

If you edit a record, and select a *Category* with the lookup, you will only see *Categories*. If you open the *Sub Category* lookup, only sub categories relevant to the selected *Category* will be shown. *Supplier* lookup will only show suppliers.

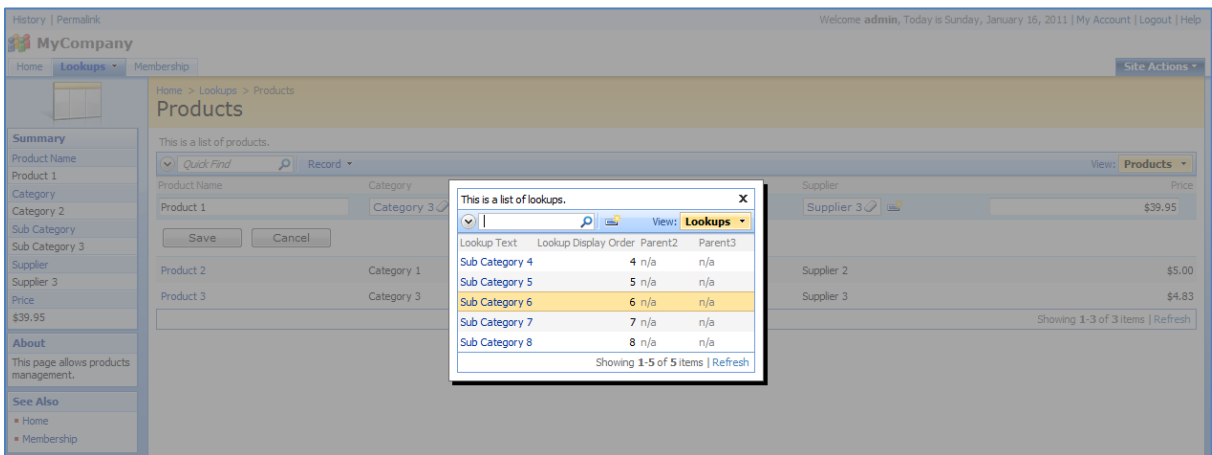

### **Further Modification**

Nevertheless, lookups for those fields are not really that convenient for the end user. Let's modify the presentation to display a dropdown list for *Category*, radio button list for *Sub Category*, and a list box for *Supplier*.

Open the *Designer*, select the *Products* controller, switch to *Fields* tab, and edit *CategoryID*. Scroll down to *Lookup* section, and select "Drop Down List" for *Items Style*. *Data Value Field* is "LookupID" and *Data Text Field* is "LookupText".

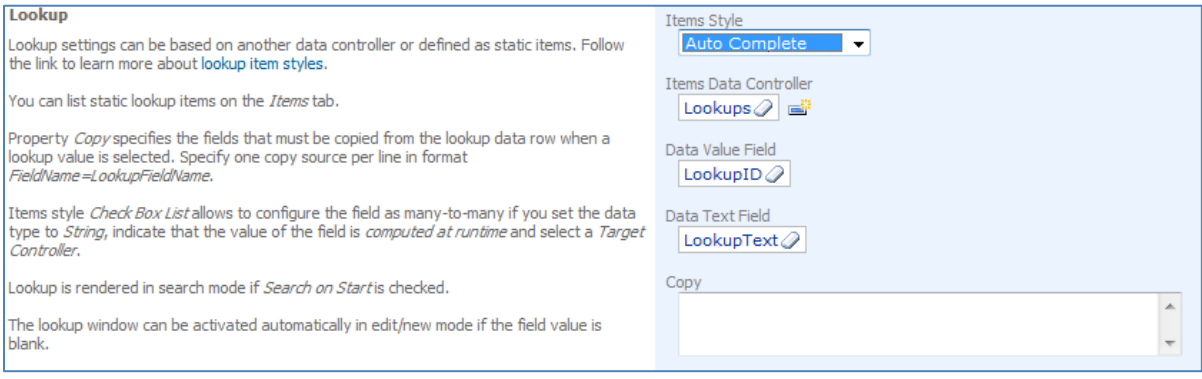

#### Save, and edit *SubCategoryID* field. Change *Items Style* to "Radio Button List".

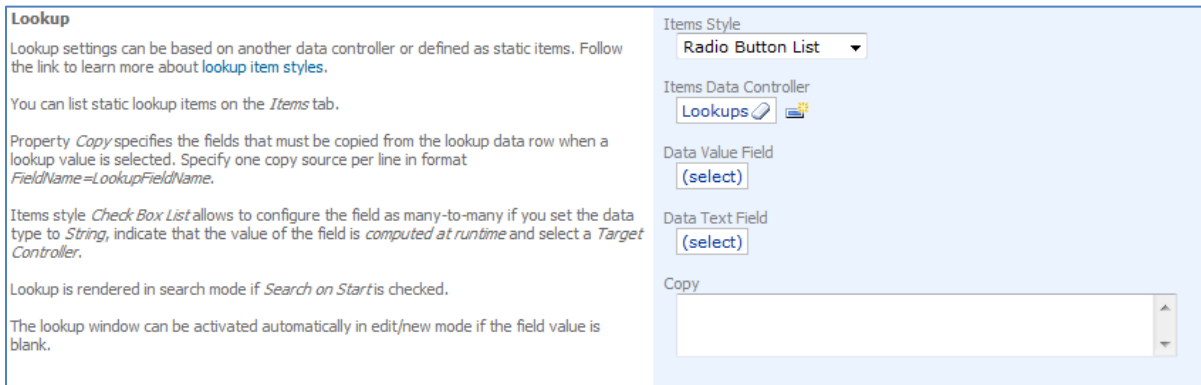

### Save, and edit *SupplierID* field. Change *Items Style* to "List Box".

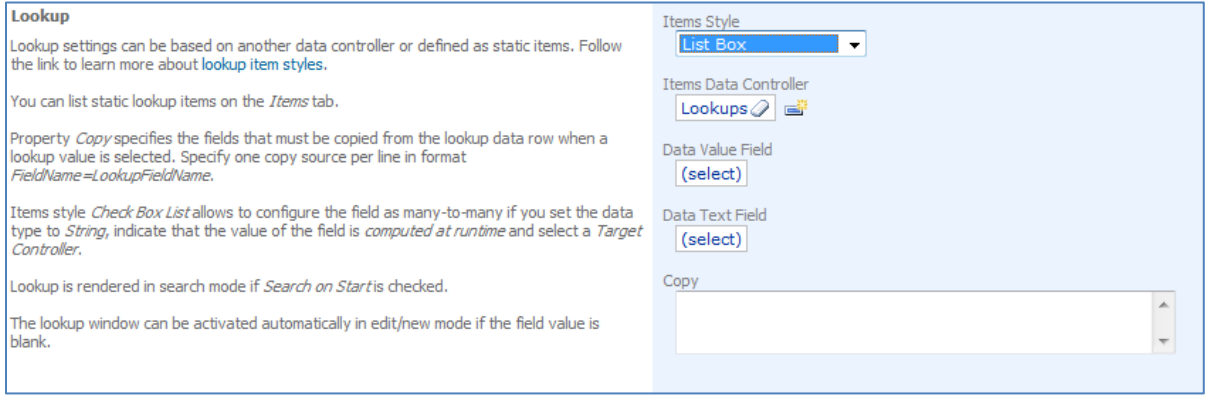

Save the field, close the *Designer*, and generate the application. When the web page opens, navigate to *Products* page. If you edit a record, you can see the new item lookup styles in action.

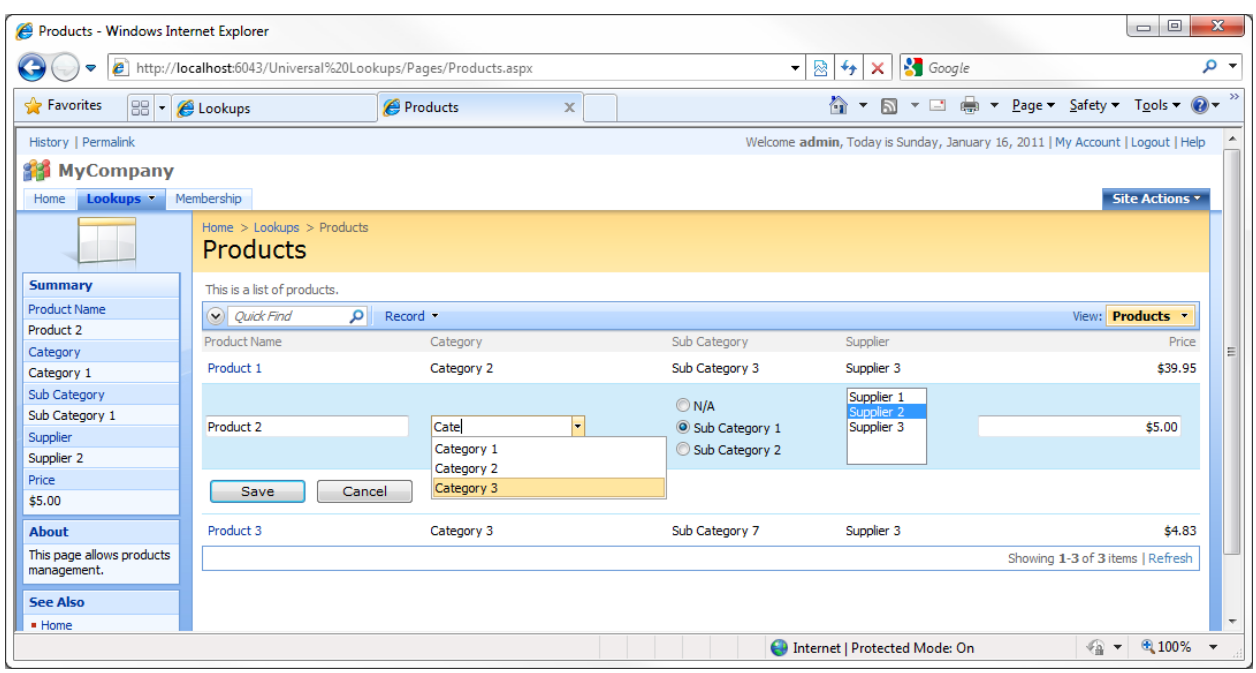